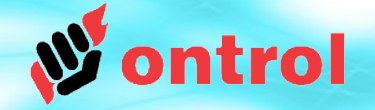

# **Using Ontrol KNX Driver for R-ION**

# **KNX Architecture**

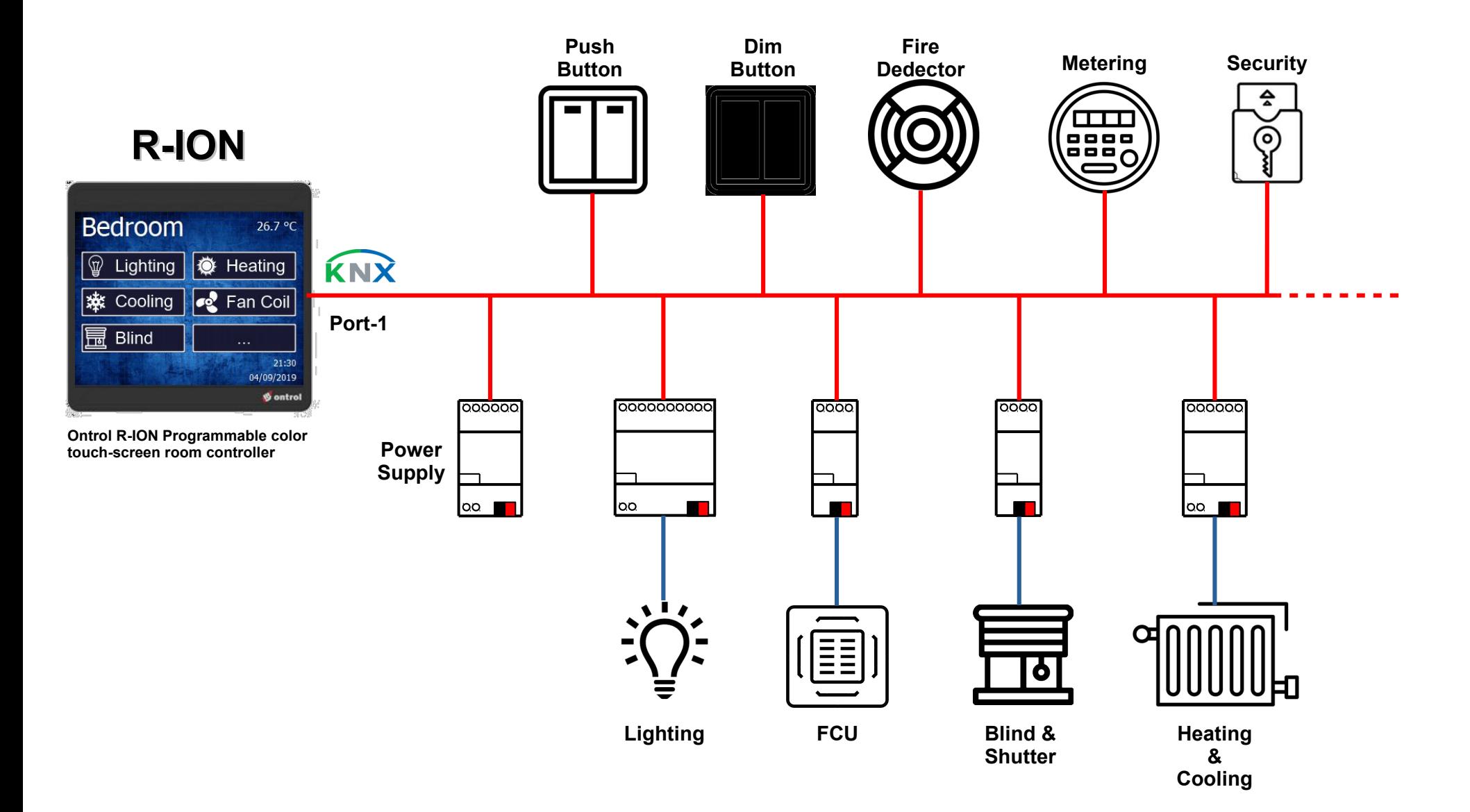

ontrol

# **Configuration Overview**

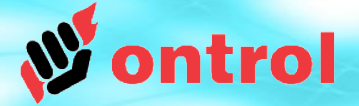

Configuration is required both in ETS software and on Sedona side. These can be done by different people at different times.

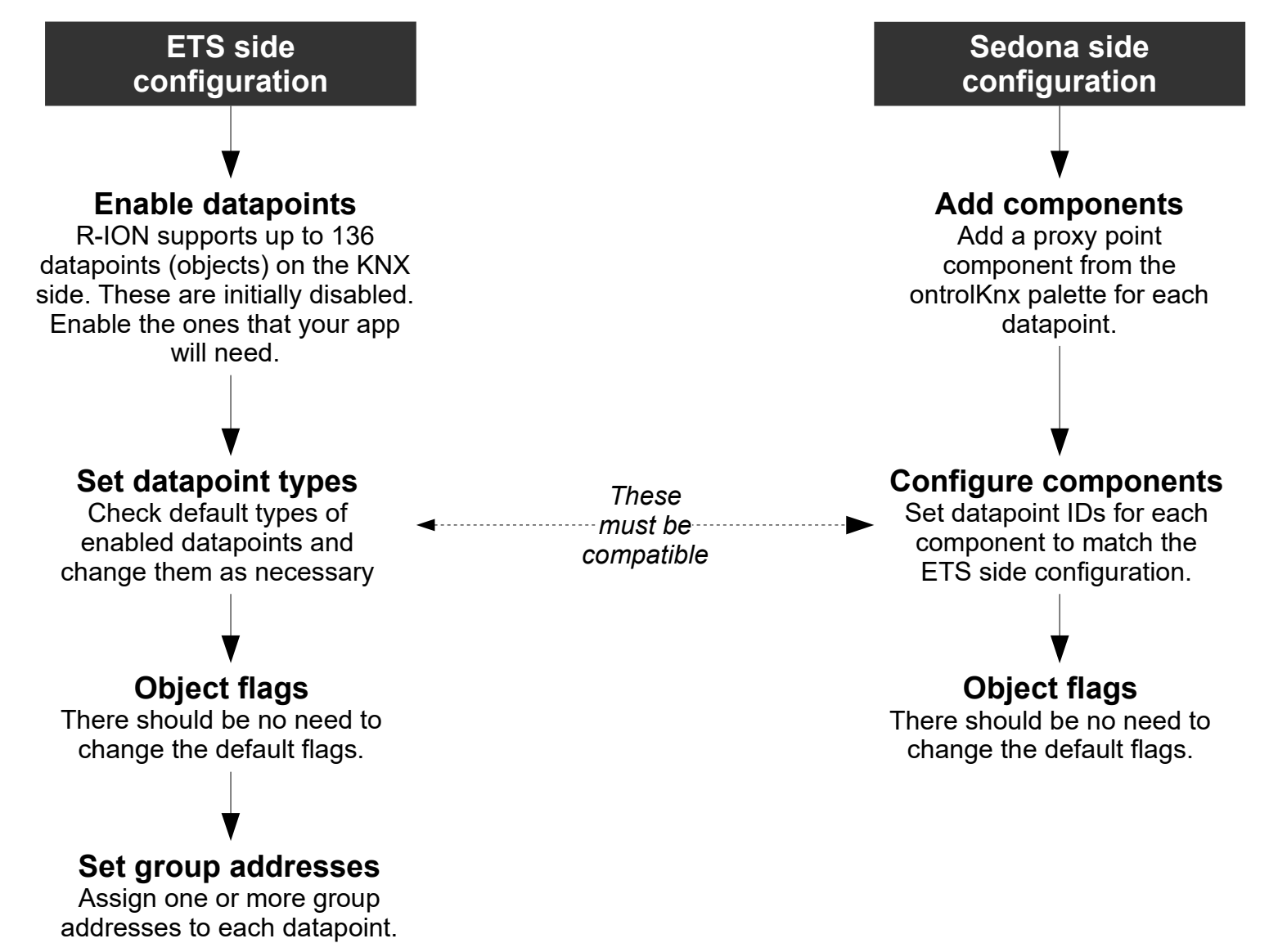

# **ETS Overview**

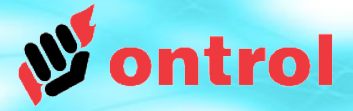

R-ION exposes up to 136 objects or datapoints on the KNX bus.These are grouped into below types to achieve different functions. Each type is explained in detail in the following pages.

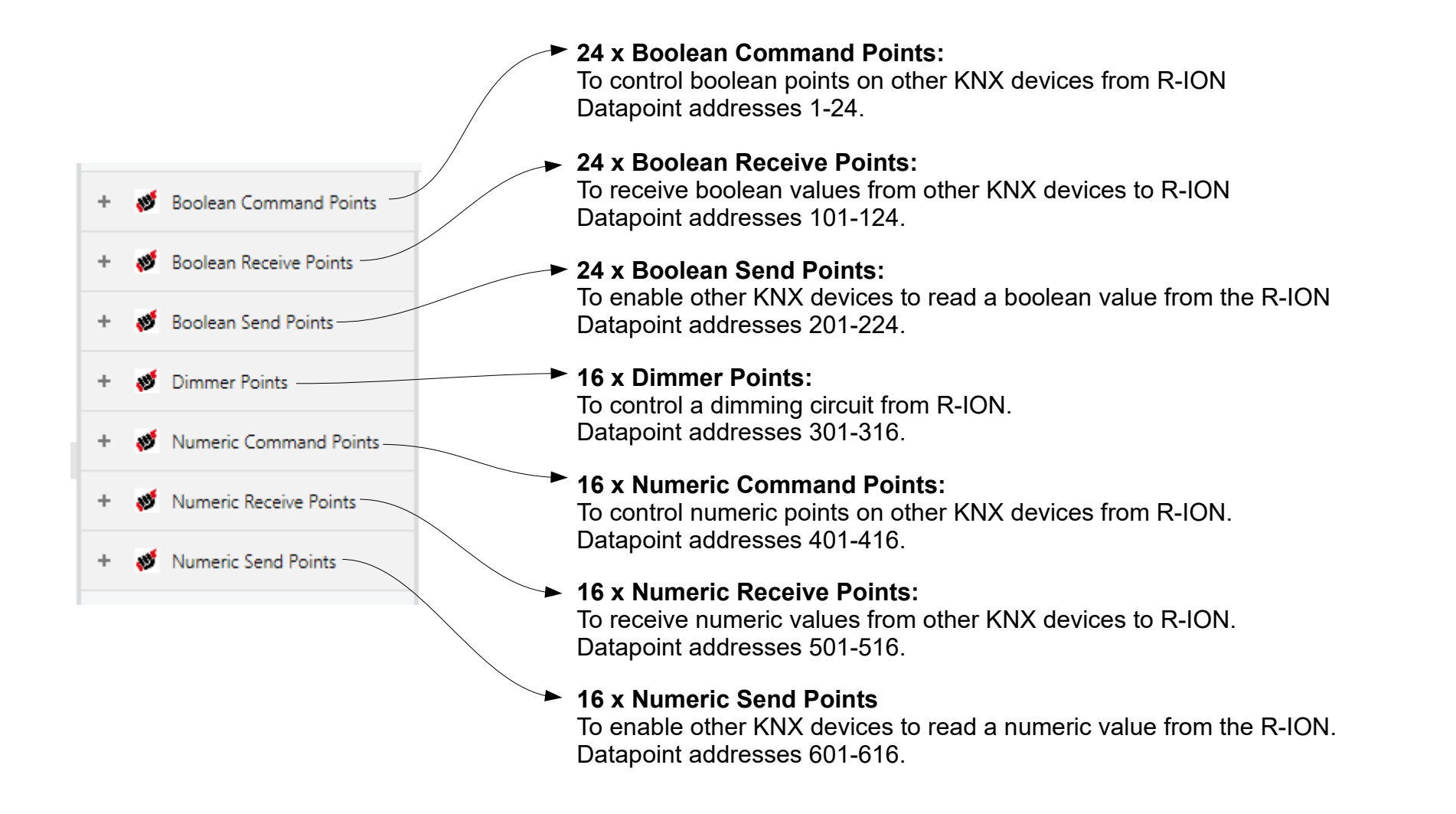

# **ETS: Boolean Command Point**

Datapoint addresses 1-24

# ntrol

### **Purpose**

This object type can be used to control boolean points on other KNX devices from R-ION.

## **Typical application**

To switch a light circuit on/off from a soft button on the display.

# **Supported KNX Data Types**

DPT1 1-bit

## **For use with Sedona component types** BooleanWritableTrig

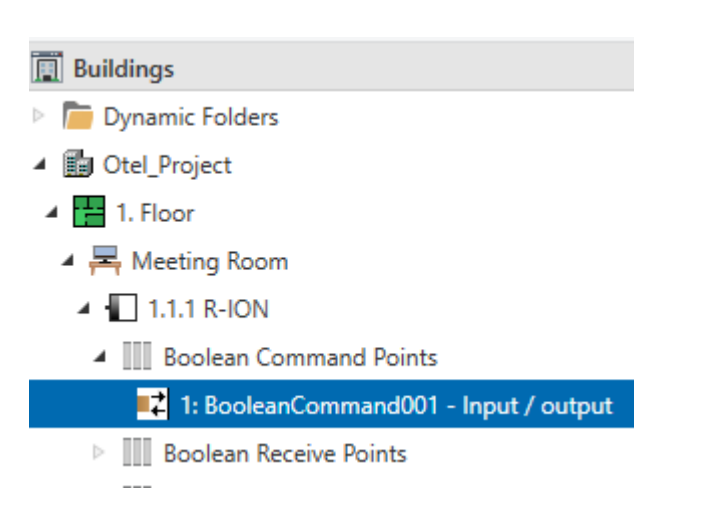

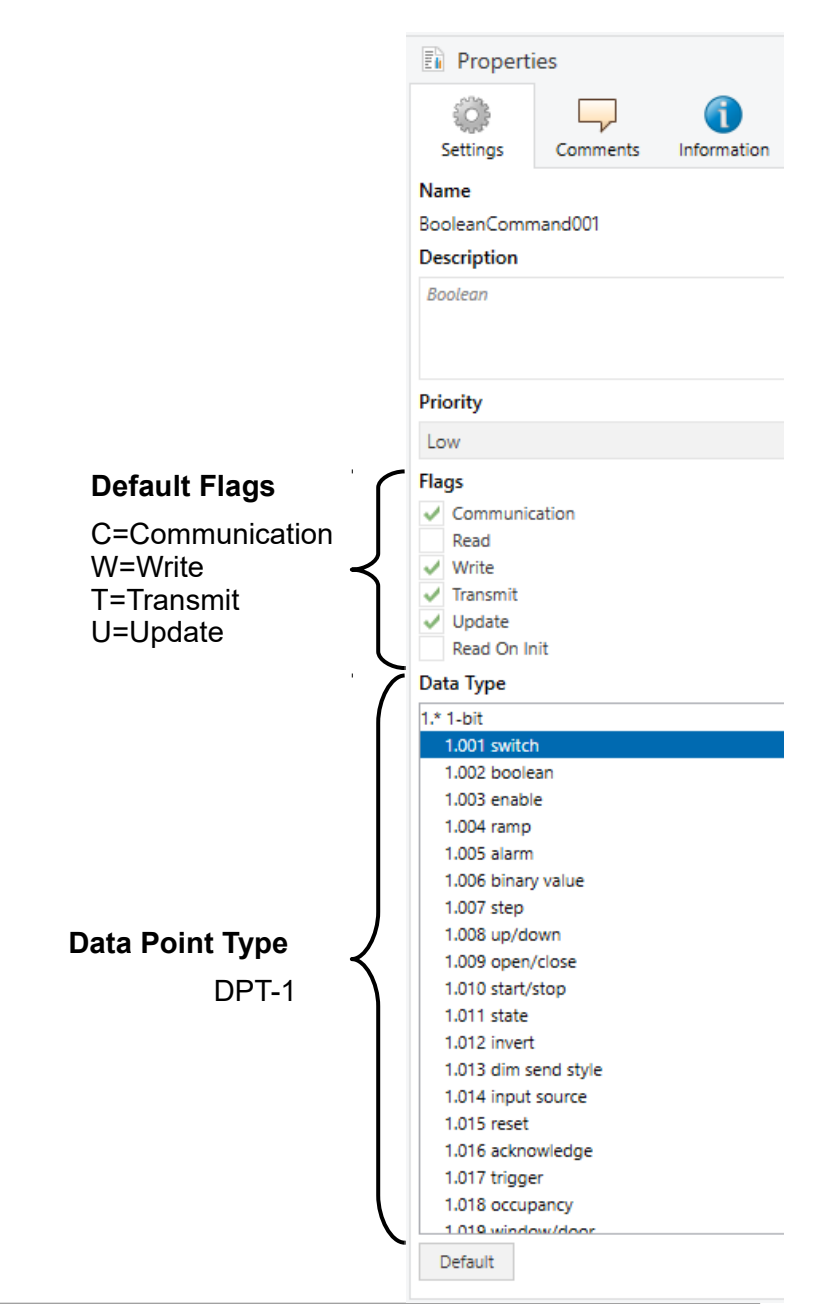

# **ETS: Boolean Receive Point**

Datapoint addresses 101-124

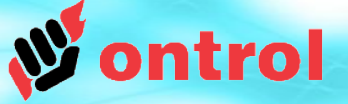

### **Purpose**

This object type can be used to receive boolean status from other KNX devices to R-ION.

## **Typical applications**

Receive alarm status for local display. Receive occupancy information from a motion detector.

## **Supported KNX Data Types**

DPT1 1-bit

## **For use with Sedona component types BooleanPoint**

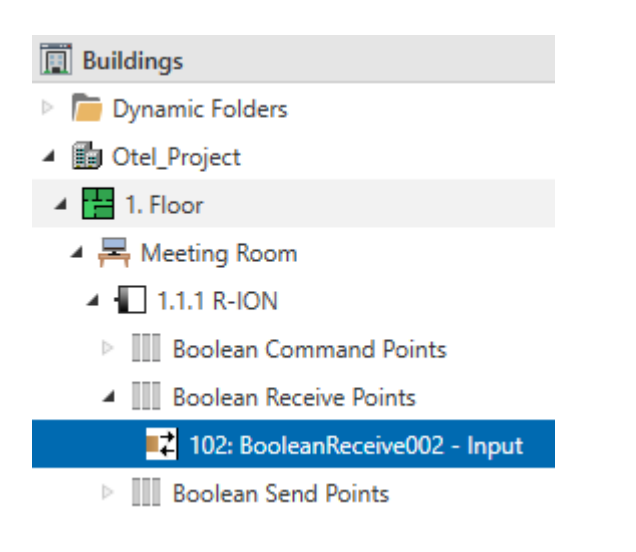

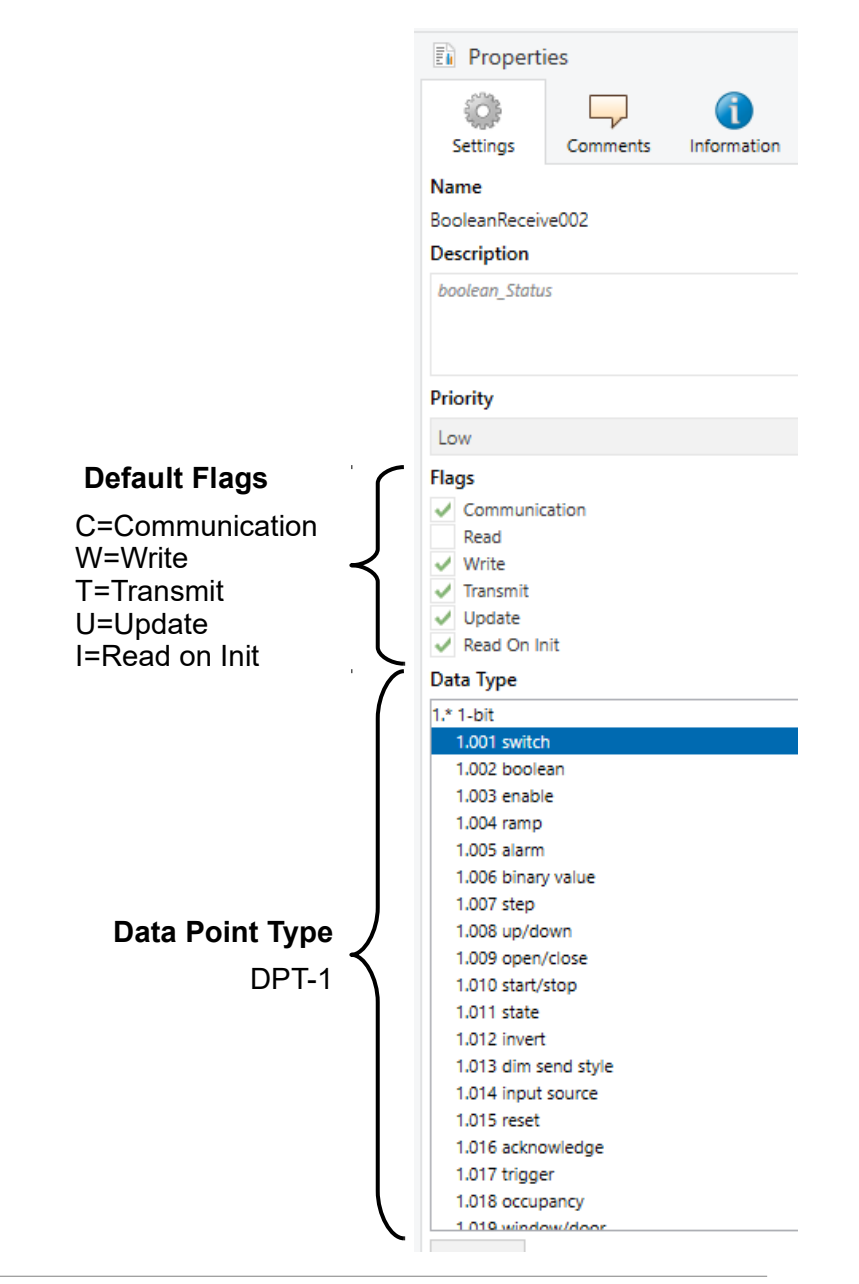

# **ETS: Boolean Send Point**

Datapoint addresses 201-224

# ntrol

## **Purpose**

This object type can be used to send boolean status to other KNX devices from the R-ION.

## **Typical application**

To make available the current output of a logic function or a time schedule that runs on the R-ION.

# **Supported KNX Data Types**

DPT1 1-bit

**For use with Sedona component types** BooleanWritable

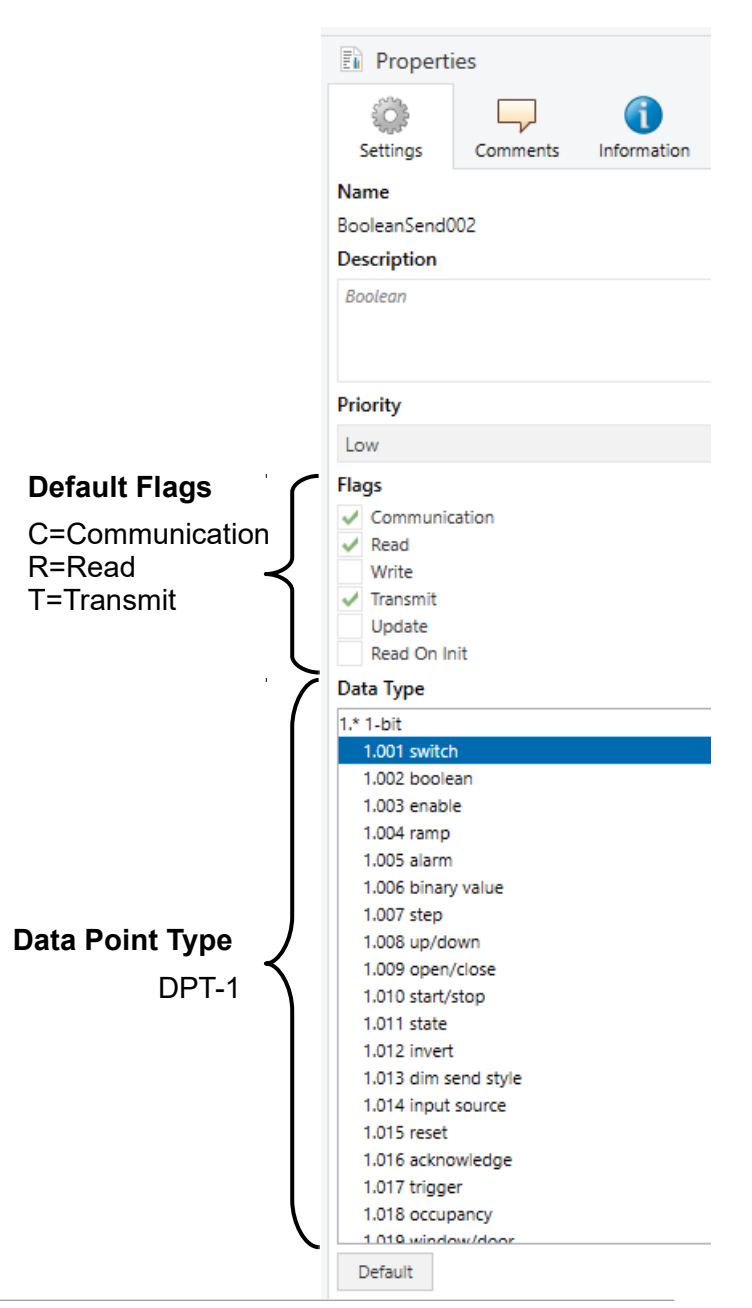

# **ETS: Dimmer Point**

Datapoint addresses 301-316

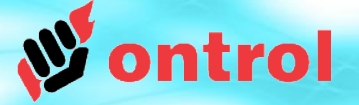

## **Purpose**

This object type can be used to control dimmer circuits on other KNX devices from the R-ION.

## **Typical application**

To control dimmer circuits or blinds on other KNX devices from soft buttons on the display.

## **Supported KNX Data Types**

3.007 dimming control 3.008 blinds control

## **For use with Sedona component types**

DimmerControl **ShutterControl** 

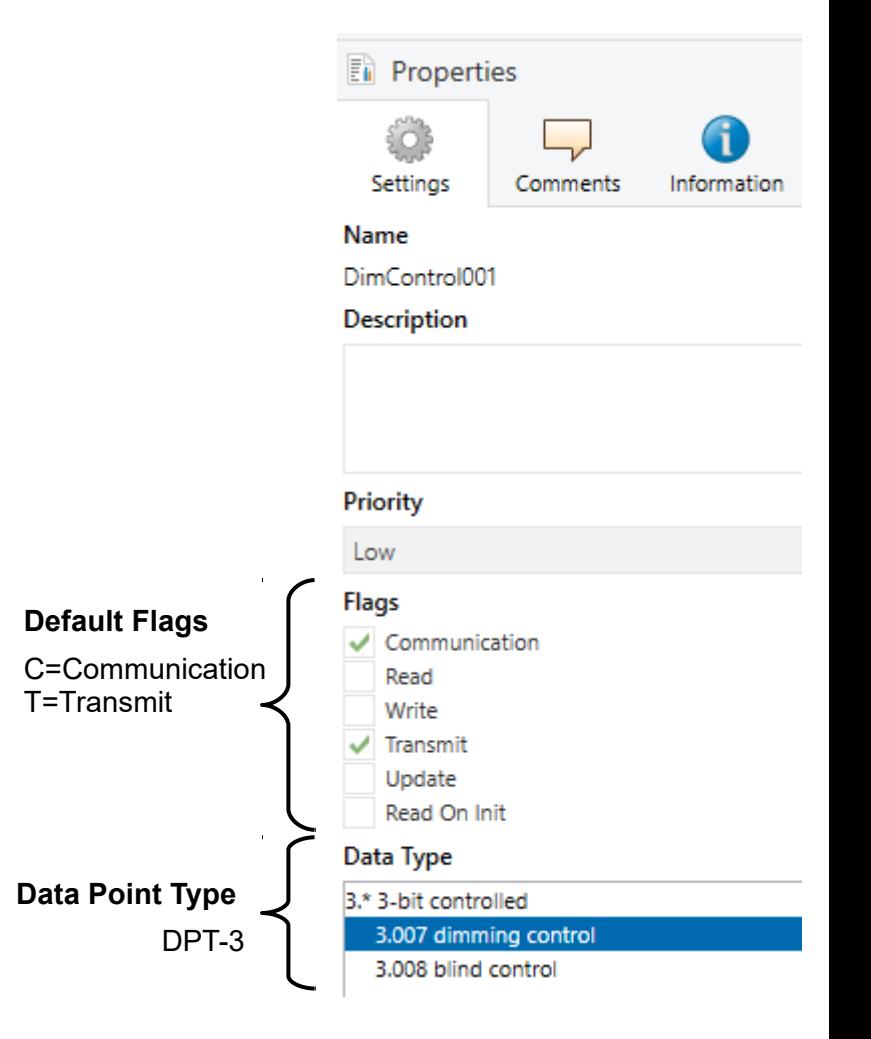

# **ETS: Numeric Command Point**

Datapoint addresses 401-416

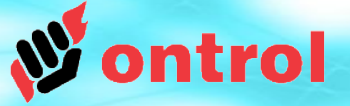

## **Purpose**

This object type can be used to control numeric points on other KNX devices from R-ION.

## **Typical application**

To set an absolute brightness level (as percent) on a dimmer circuit from a soft button on the display.

## **Supported KNX Data Types**

DPT5 8-bit unsigned value DPT6 8-bit signed value DPT7 2x8-bit unsigned value DPT8 2x8-bit signed value DPT9 16-bit float value DPT12 4x8-bit unsigned value DPT13 4x8 signed value DPT14 32-bit float value

## **For use with Sedona component types**

NumericWritable

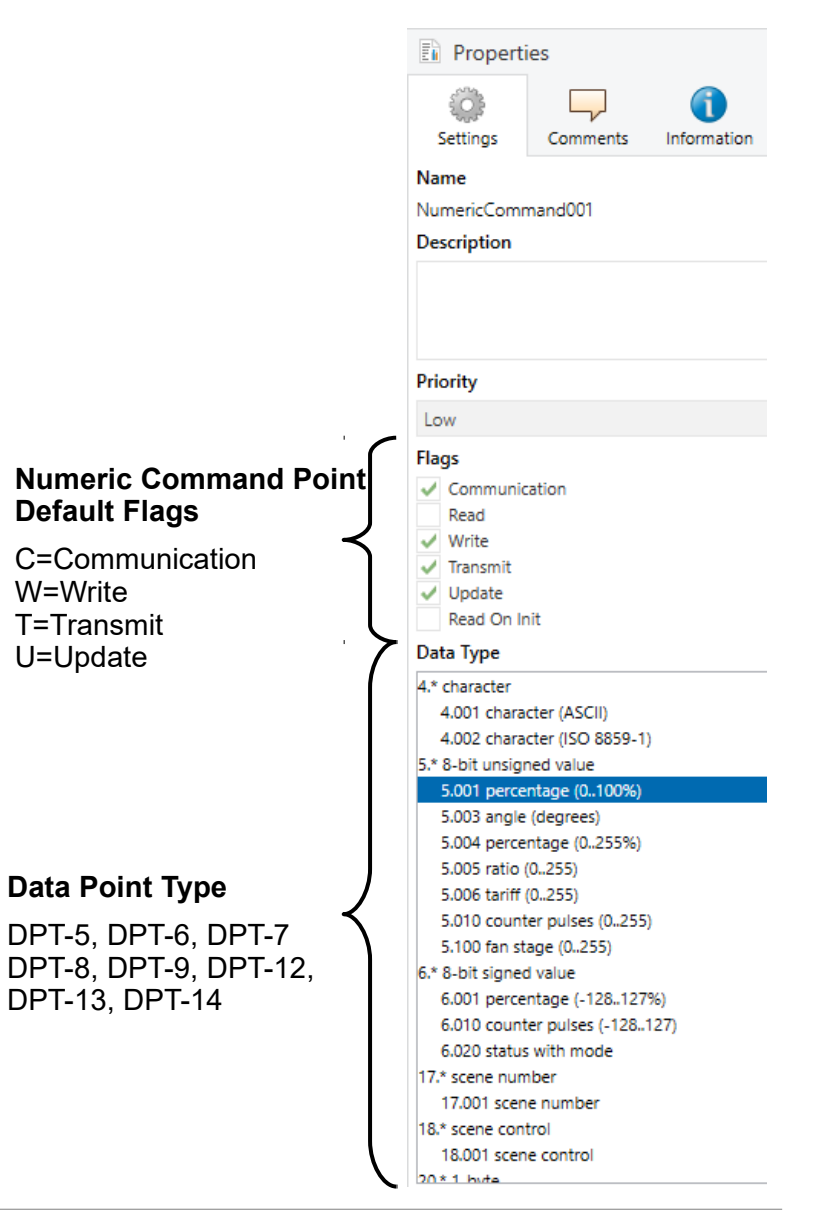

# **ETS: Numeric Receive Point**

Datapoint addresses 501-516

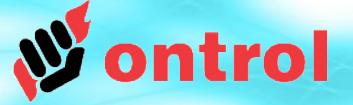

## **Purpose**

This object type can be used to receive a numeric value from other KNX devices to R-ION.

## **Typical applications**

Receive current dim value or blinds position. Receive temperature value or setting from another device

## **Supported KNX Data Types**

DPT5 8-bit unsigned value DPT6 8-bit signed value DPT7 2x8-bit unsigned value DPT8 2x8-bit signed value DPT9 16-bit float value DPT12 4x8-bit unsigned value DPT13 4x8 signed value DPT14 32-bit float value

## **For use with Sedona component types**

NumericPoint **IntegerPoint LongIntegerPoint** 

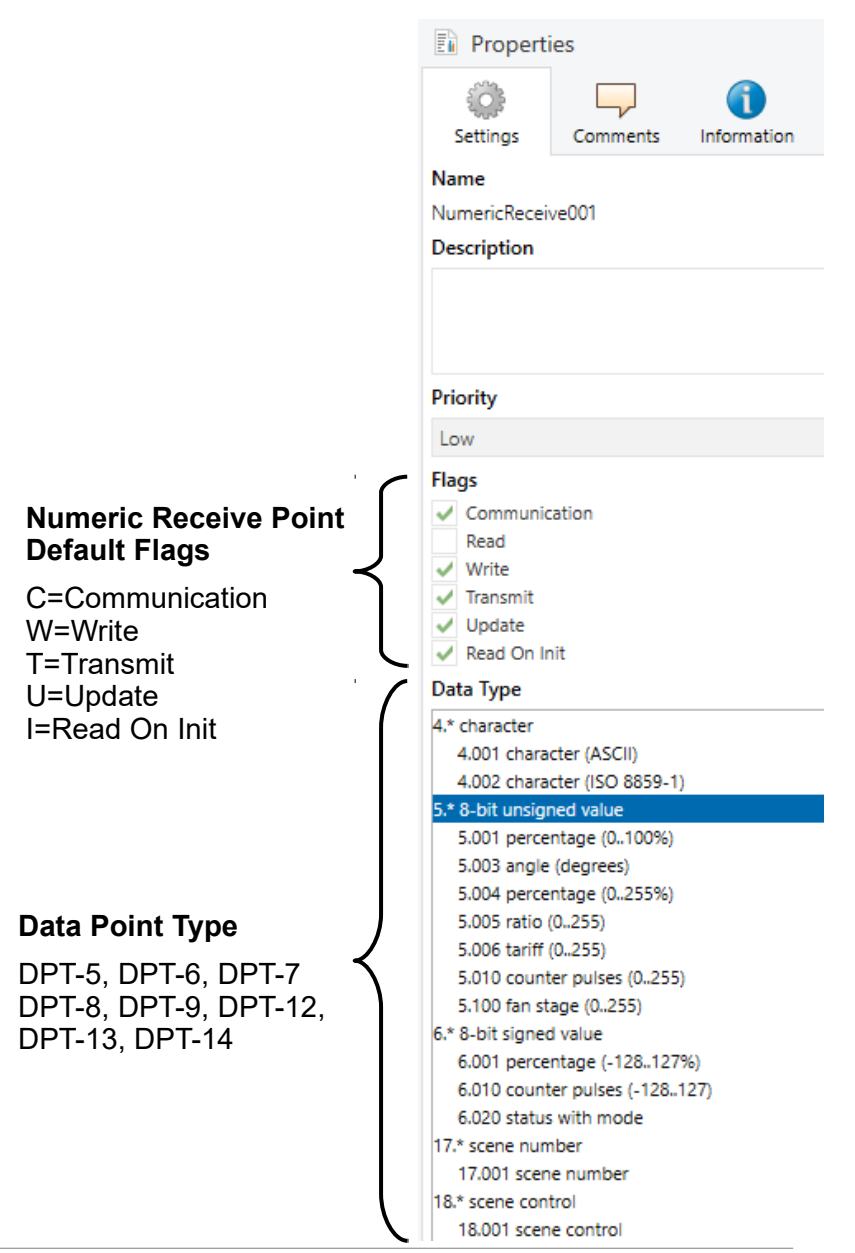

# **ETS: Numeric Send Point**

Datapoint addresses 601-616

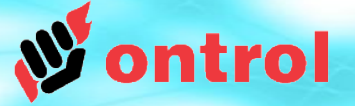

## **Purpose**

This object type can be used to send a numeric value to other KNX devices from the R-ION.

## **Typical application**

To make available the current temperature measurement or output of a logic function that runs on the R-ION.

## **Supported KNX Data Types**

DPT5 8-bit unsigned value DPT6 8-bit signed value DPT7 2x8-bit unsigned value DPT8 2x8-bit signed value DPT9 16-bit float value DPT12 4x8-bit unsigned value DPT13 4x8 signed value DPT14 32-bit float value

### **For use with Sedona component types** NumericWritable

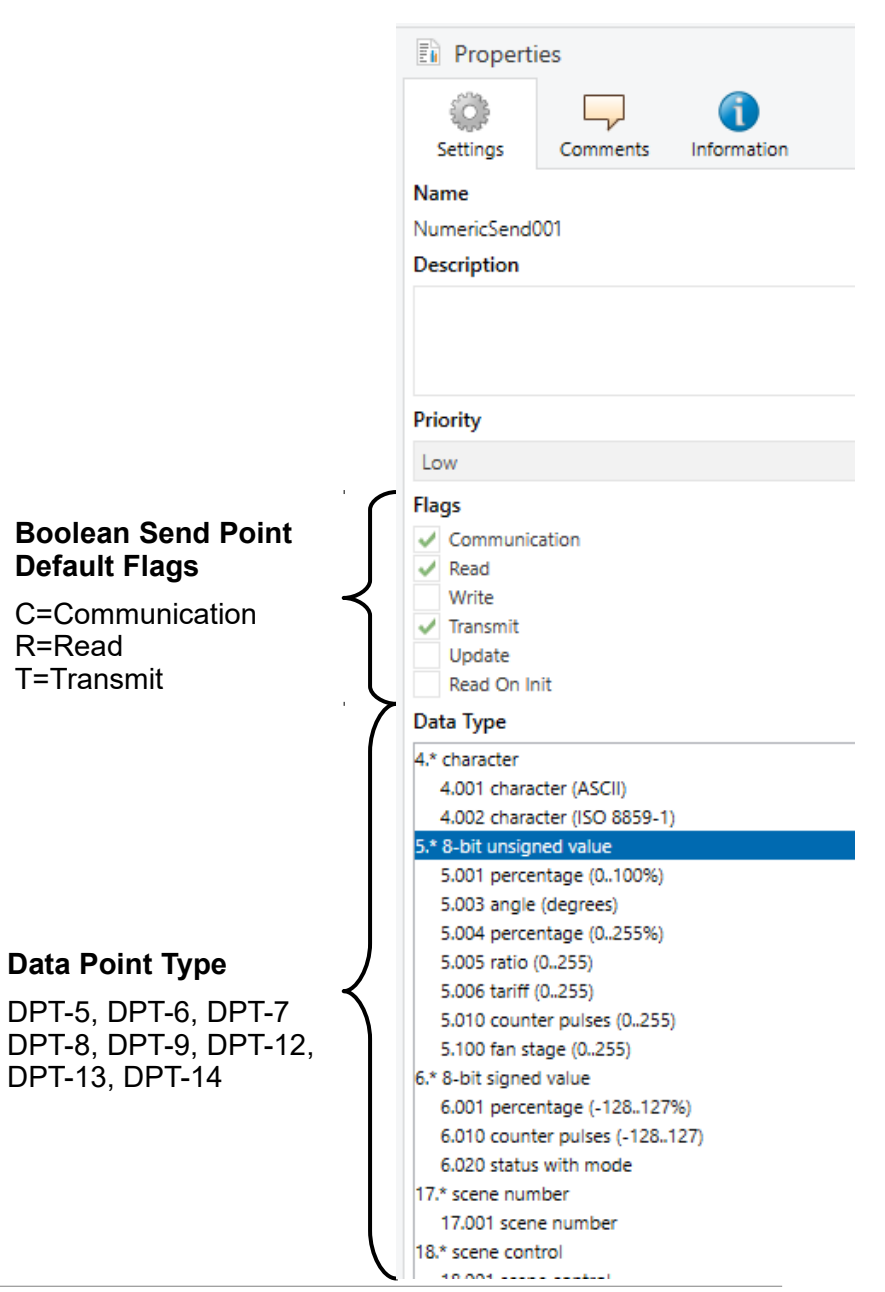

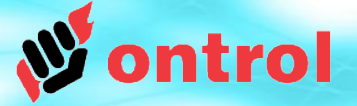

# **Ontrol KNX Network Hierarchy**

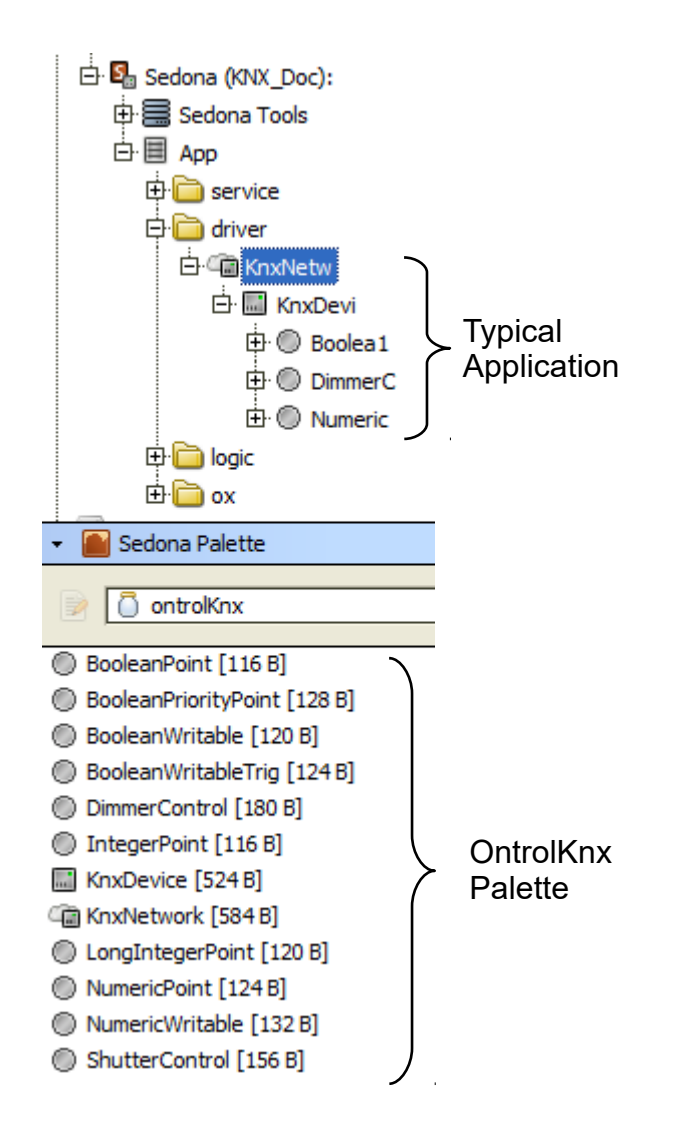

## **OBSERVE HIERARCHY**

KnxNetwork can reside anywhere but,

- KnxDevice must go under KnxNetwork
- Client points must go under a KnxDevice

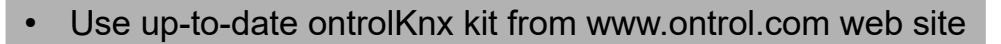

• Only **RS2-K** models support KNX communication

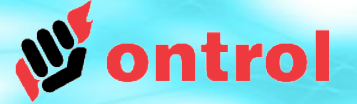

# **KNX Network Properties**

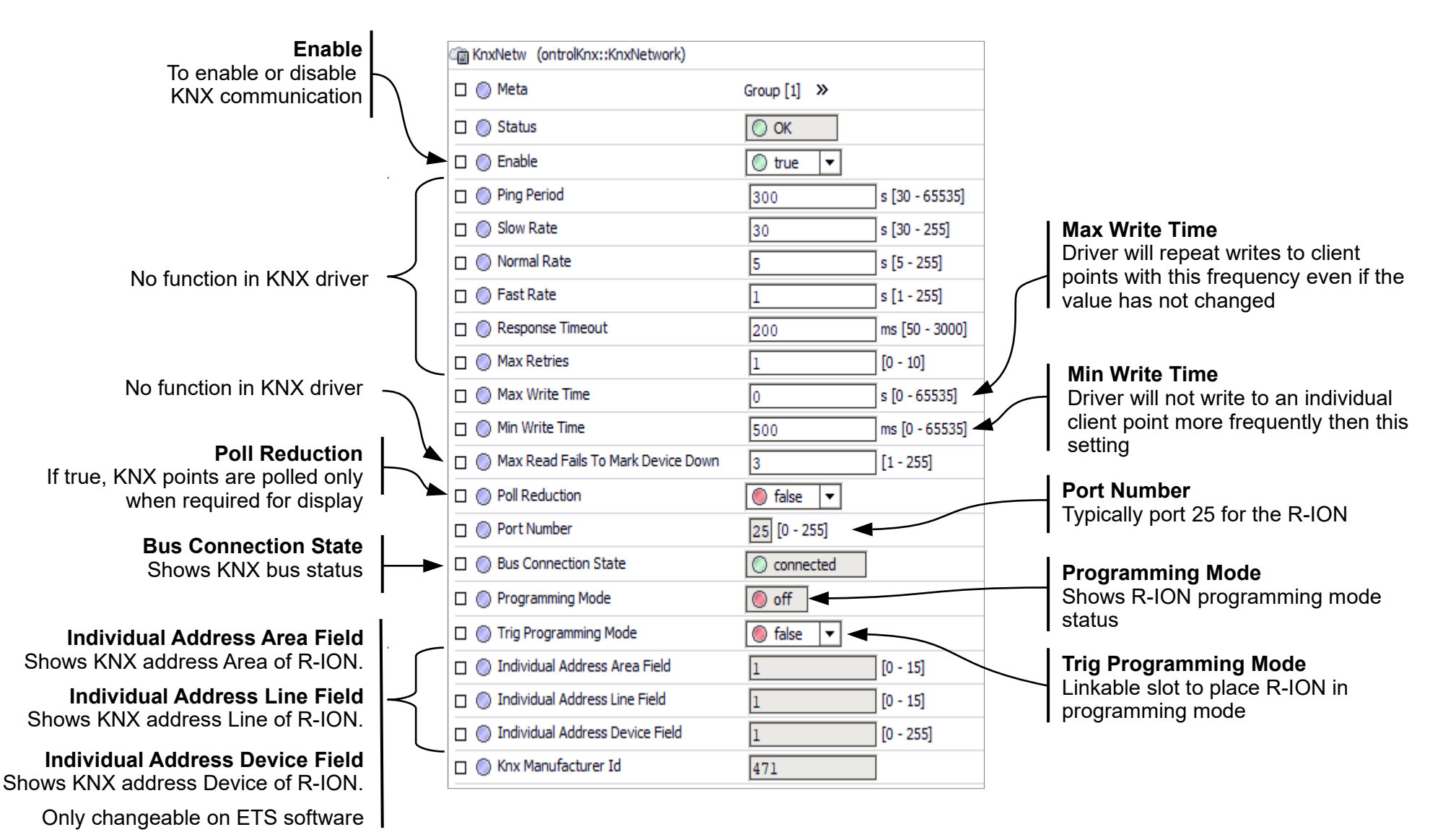

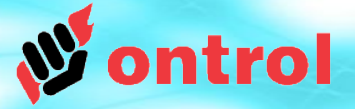

# **Programming Mode**

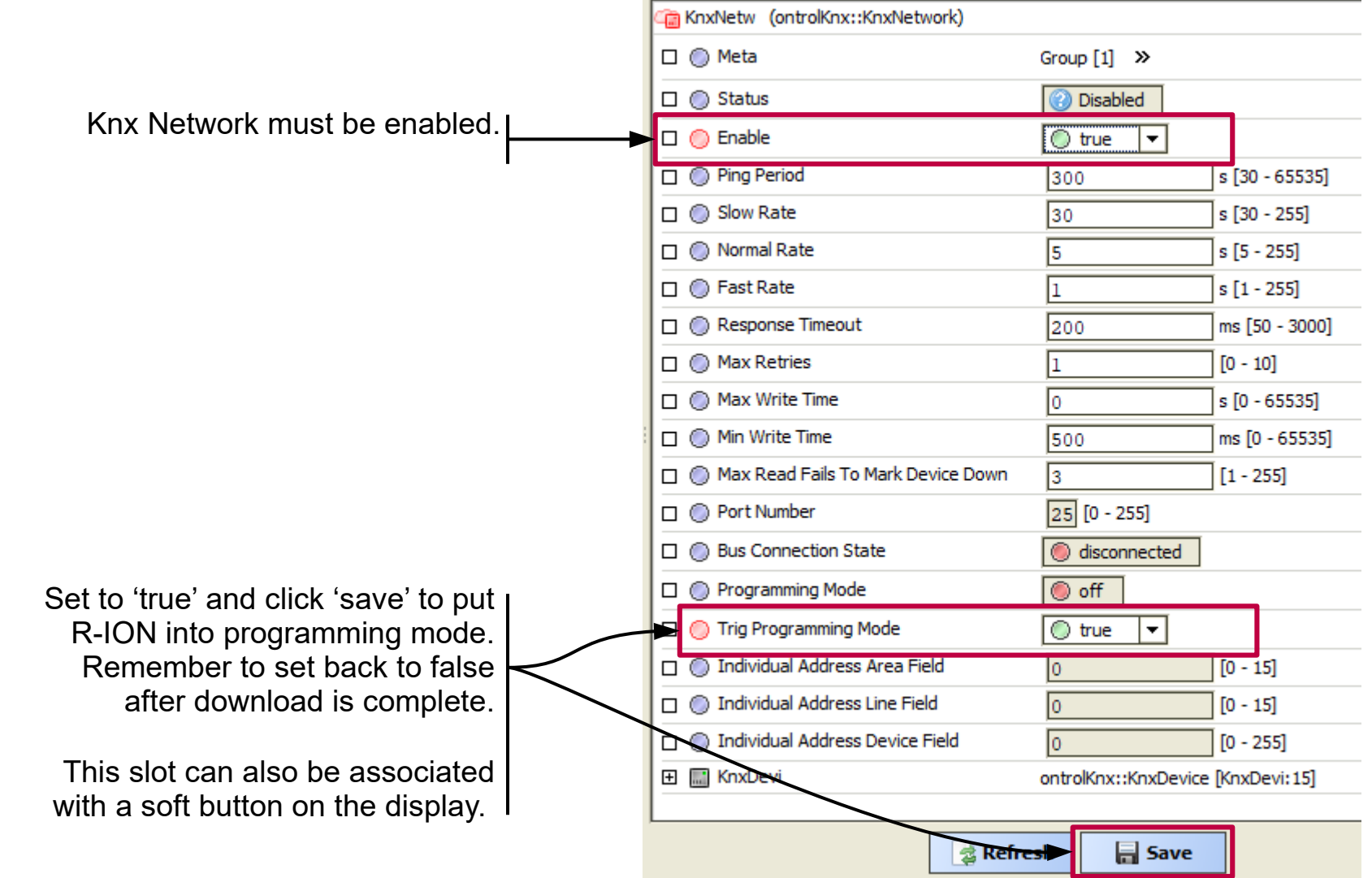

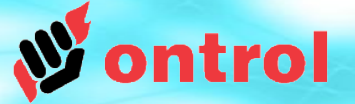

# **Available points and corresponding ETS datapoint types**

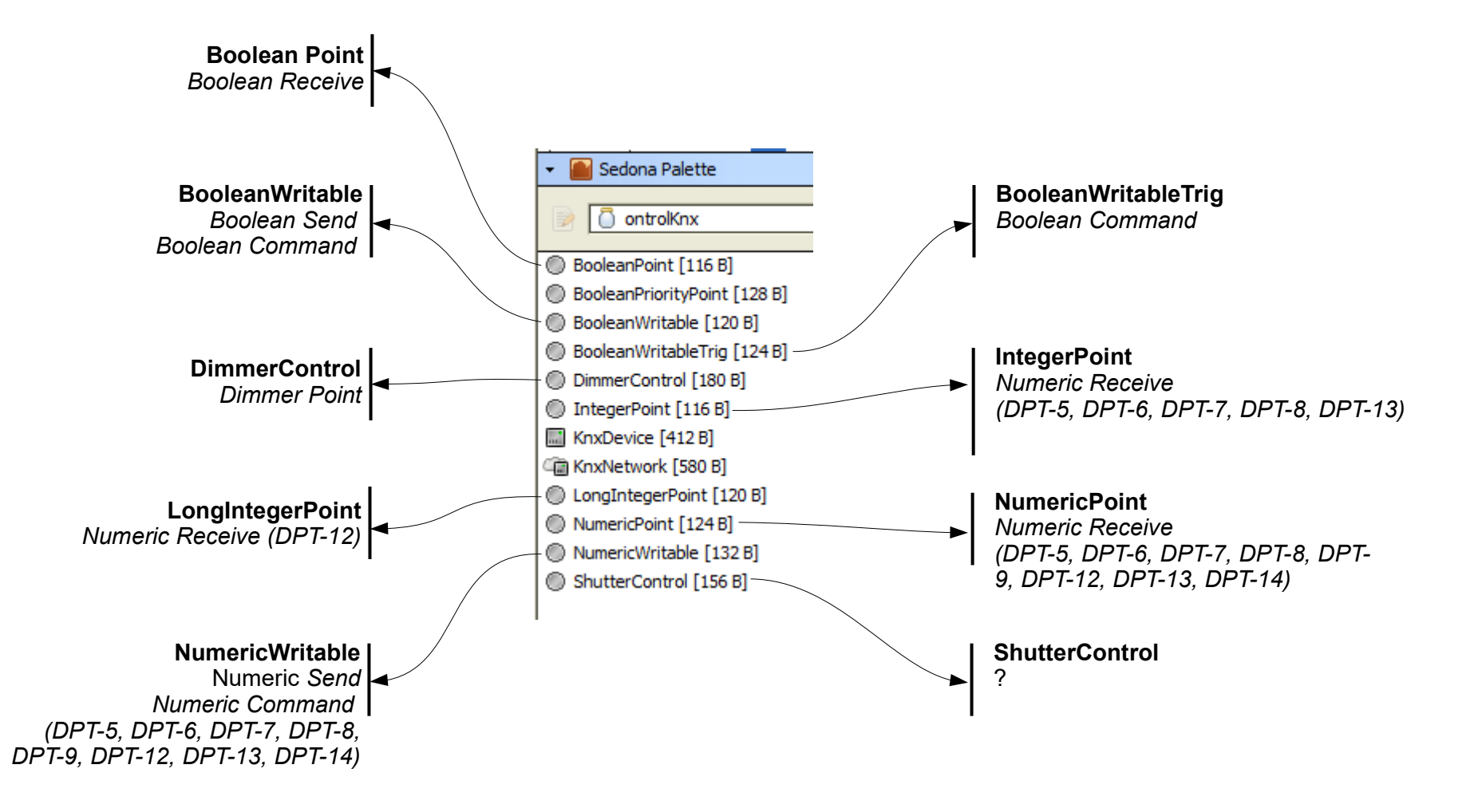

# **Configuring a BooleanPoint**

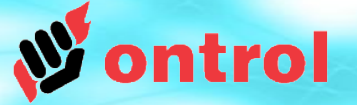

**ETS Side configuration:** 

- Enable a BooleanReceive type datapoint.
- Set its data type and group address.

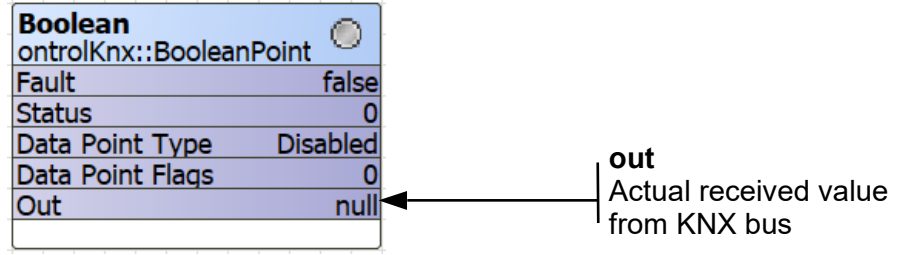

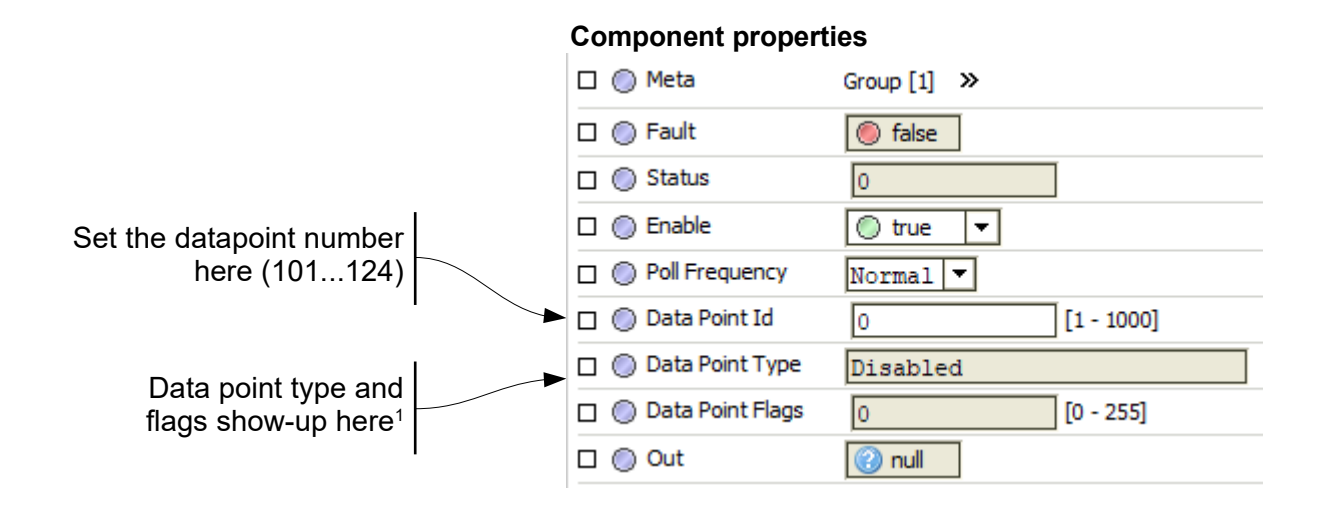

Note 1: If configuration & download completed in ETS

# **Configuring a BooleanWritable**

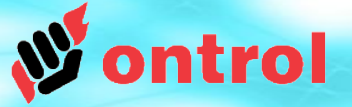

### **ETS Side configuration:**

- Enable a BooleanCommand or BooleanSend type datapoint.

- Set its data type and group address.

### Optional*:*

If it is possible to receive actual status feedback from a distinct group address:

- Enable a BooleanReceive type datapoint.
- Set its datatype and group address.

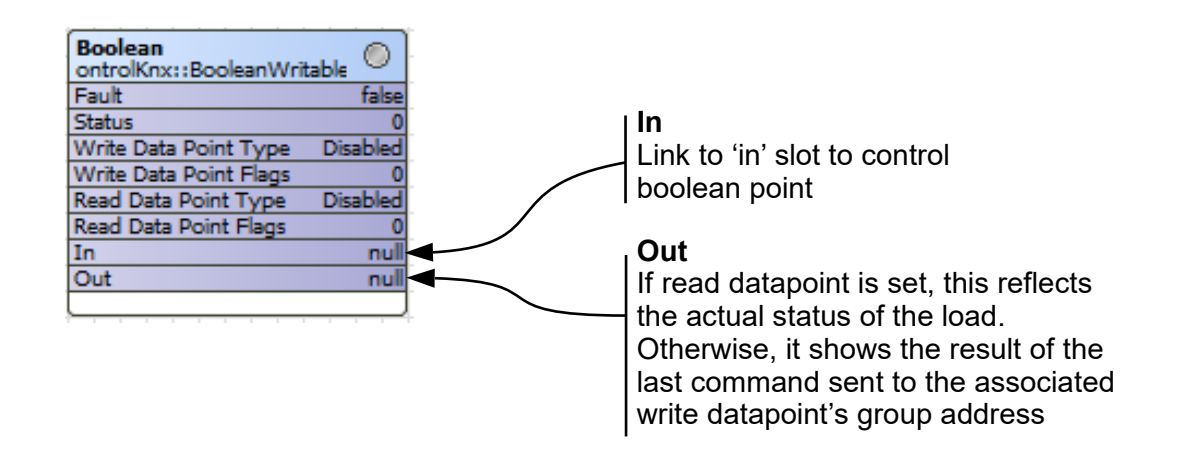

### **Component properties**

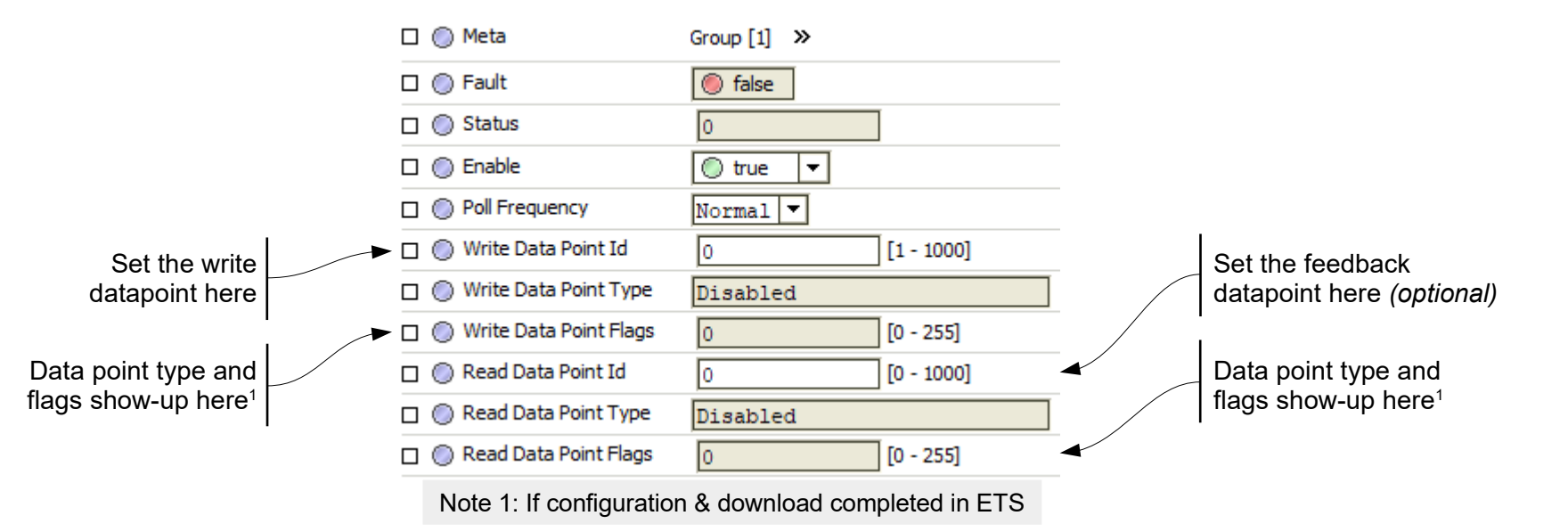

# **Configuring a BooleanWritableTrig**

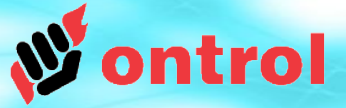

**Trig True<sup>1</sup>**

**Trig False<sup>1</sup>**

**Trig Toggle<sup>1</sup>**

**Out**

Sends out a 'true' or on command

Sends out a 'false' or off command

Sends out a command to reverse the

If read datapoint is set, this reflects

Otherwise, it shows the result of the last command sent to the associated write datapoint's group address

current status of the output.

the actual status of the load.

### **ETS Side configuration:**

- Enable a BooleanCommand type datapoint.
- Set its data type and group address.

### Optional*:*

If it is possible to receive actual status feedback from a distinct group address:

- Enable a BooleanReceive type datapoint.
- Set its datatype and group address.

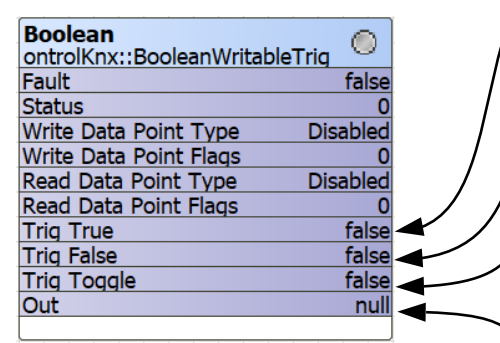

### **Component properties**

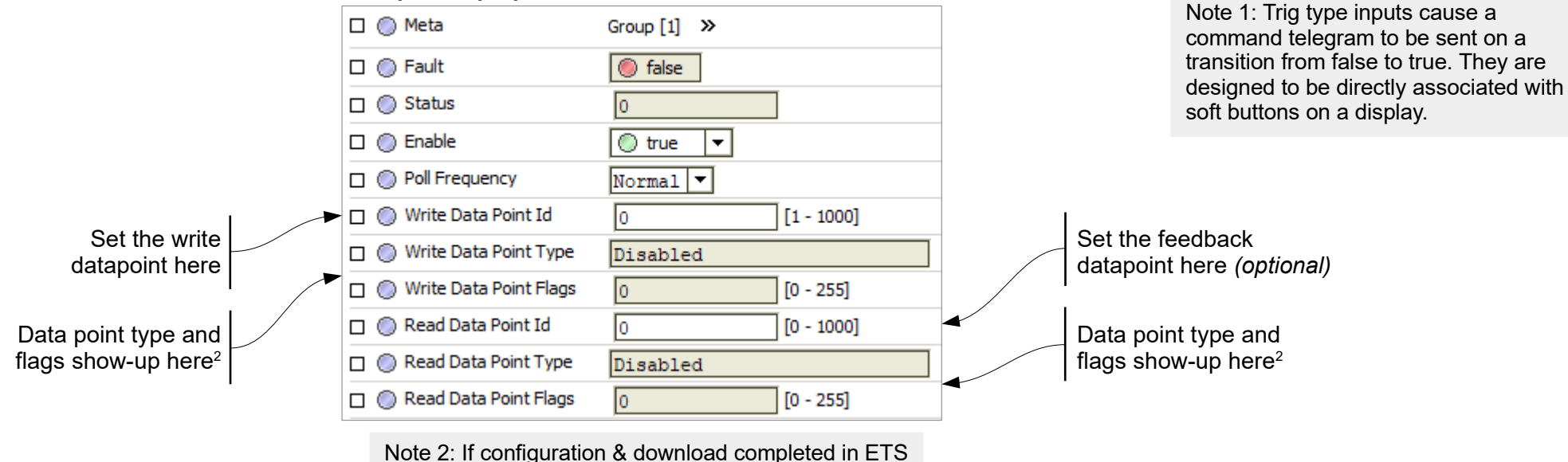

# **Configuring a Dimmer (part 1)**

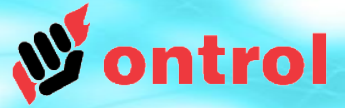

### **ETS Side configuration:**

- enable a Dimmer type datapoint.
- set its group address (type is DPT3)

### Optional*:*

If it is possible to receive actual percentage feedback from a distinct group address:

- enable a NumericReceive type datapoint.
- set its datatype (DPT 5) and group address.

If it is possible to receive actual on/off feedback from a distinct group address:

- enable a BooleanReceive type datapoint.
- set its datatype (DPT 1) and group address.

**L. L. Allia House** 

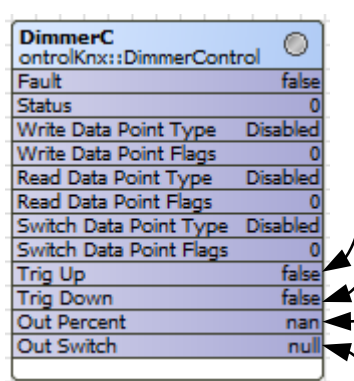

### **Trig Up<sup>1</sup>**

Sends out one or more telegrams to switch on or dim up when set to true

### **Trig Down<sup>1</sup>**

Sends out one or more telegrams to switch off or dim down whens set to true

### **Out**

If read datapoint is set, this reflects the actual percentage status of the load. Otherwise, it remains 'null'

### **Out Switch**

If switch data point is set, this reflects the actual on/off status of the load.

> Note 1: Trig type inputs cause a command telegram to be sent on a ev are designed to be directly associated with soft buttons on a display.

Data point type and flags show-up here<sup>3</sup> Set the feedback datapoint here *(optional)* Data point type and flags show-up here<sup>2</sup>

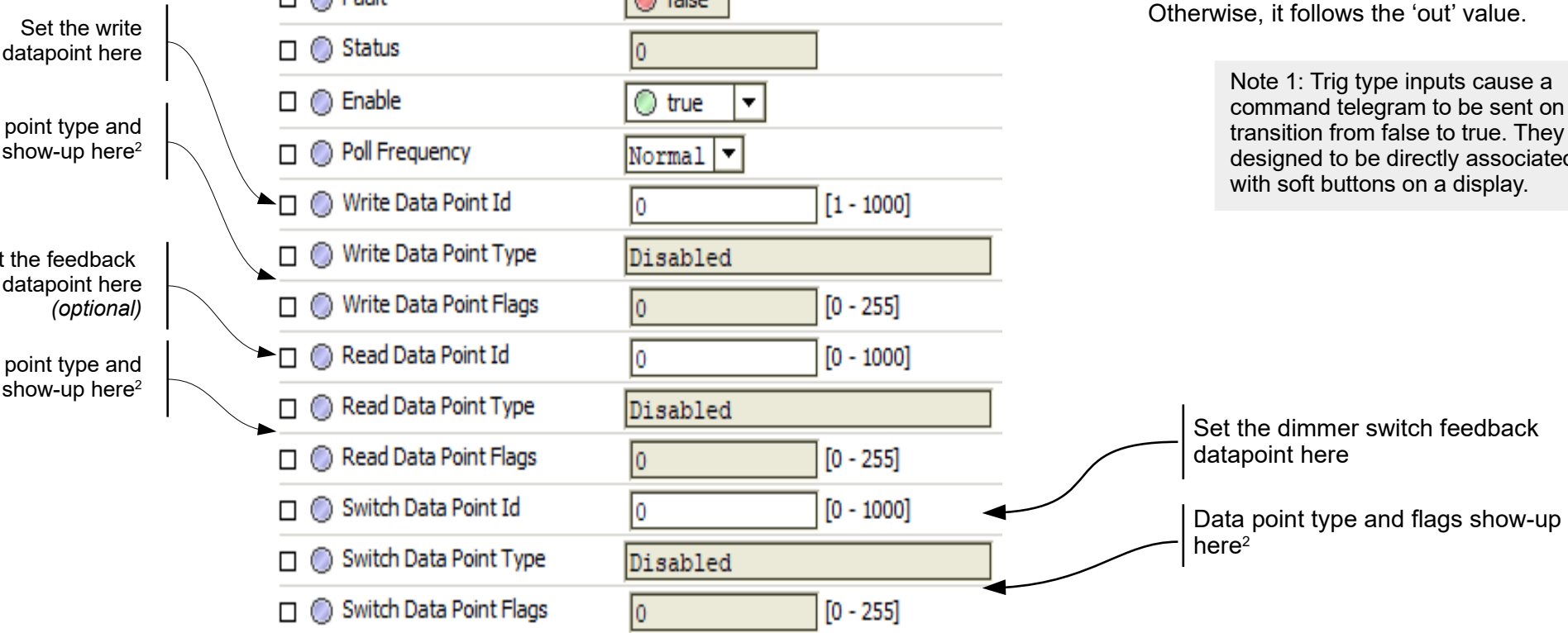

 $\sim$   $\sim$   $\sim$   $\sim$   $\sim$ 

# **Configuring a Dimmer (part 2)**

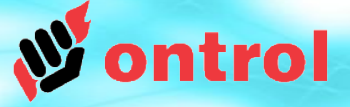

These properties determine the functionality of the trigUp & trigDown input slots when associated with soft  $\sim$ buttons on the display. The buttons can be configured to perform in several different ways. See below examples.

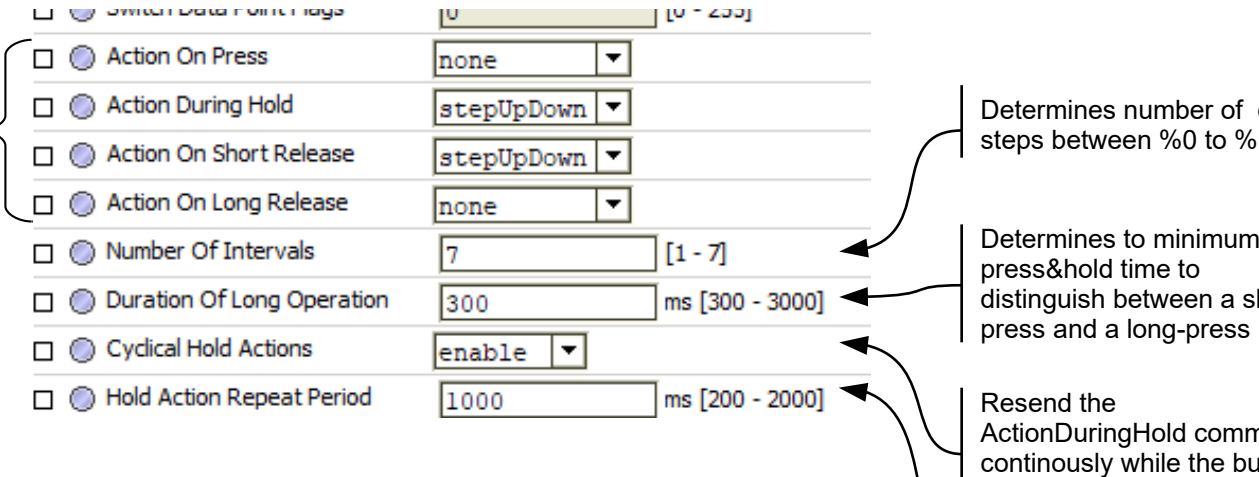

#### dim  $.100<sub>1</sub>$

Determines to minimum hort-

nand itton is pressed?

Repeat frequency when cyclicalHoldAction = true

#### **Some examples of button configuration**

#### **Simple on/off switch**

Action On Press = fullOnOff Action During Hold = none Action On Short Release = none Action On Long Release = none

#### **Stepwise dimming:**

**Short-press to switch fully on/off, Press & hold to dim** Action On Press = none Action During Hold = stepUpDown Action On Short Release = fullOnOff Action On Long Release = none Cyclical Hold Actions = true

**Stepwise dimming (low traffic – requires long dim period) Short-press to switch fully on/off, press & hold to dim** Action On Press = stepUpDown Number Of Intervals  $= 1$ Action On Hold=none Action On Short Release = fullOnOff Action On LongRelease = stop

# **Configuring a Numeric Point**

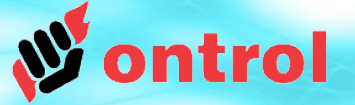

**ETS Side configuration:** 

- Enable a NumericReceive type datapoint.
- Set its data type and group address.

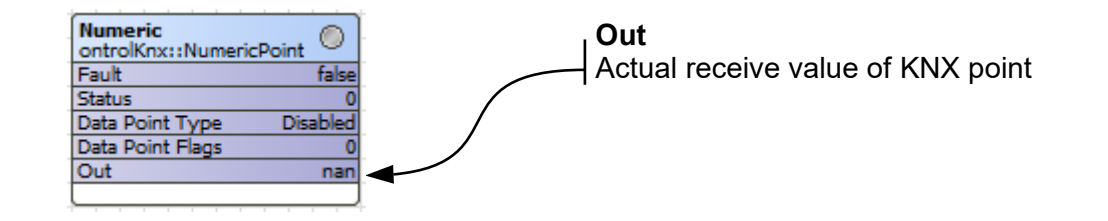

### **Component properties**

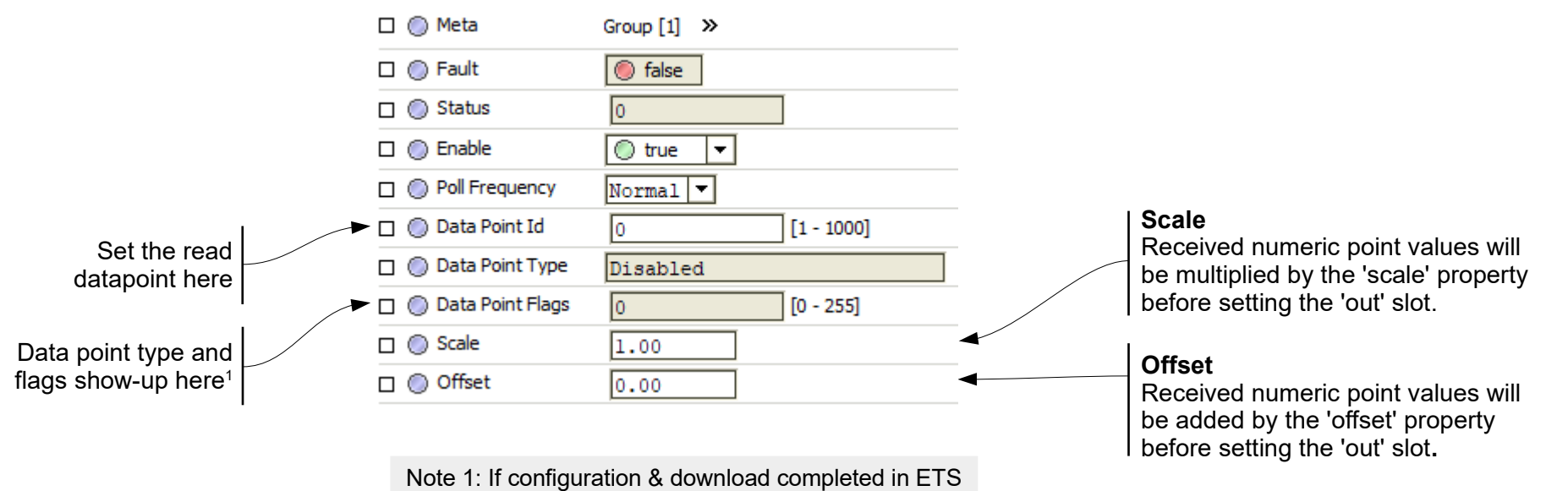

# **Configuring Integer & LongInteger Points**

### **ETS Side configuration:**

- Enable a NumericSend type datapoint.
- Set its data type and group address.

**Integer** Support 16 bit values, -32768 to 32767

### **LongInteger**

Support 32 bit values, -2,147,483,648 to 2,147,483,647

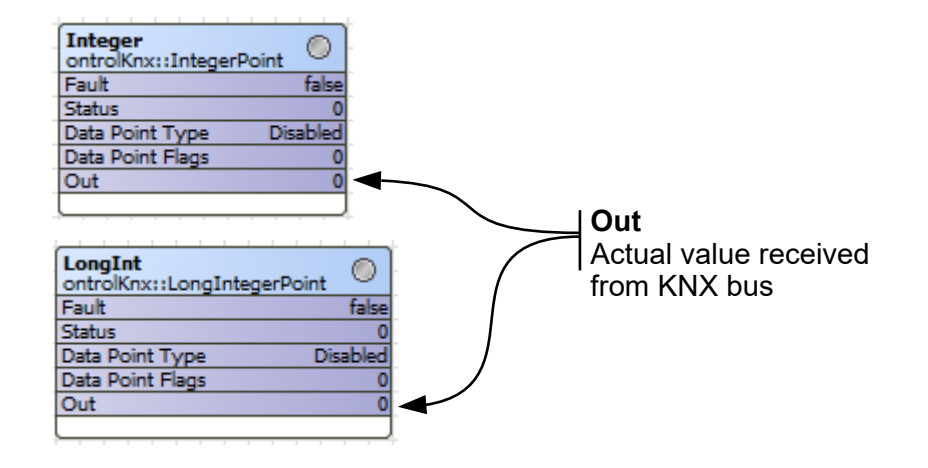

#### □ ◎ Meta Group [1] >>  $\Box$   $\bigcirc$  Fault  $\circ$  false  $\Box$  Status I٥  $\square$   $\bigcirc$  Enable  $\bigcirc$  true  $\blacksquare$ Set the read Poll Frequency  $Norma1$   $\sqrt{ }$ datapoint here ◯ Data Point Id Го  $[1 - 1000]$ □ D © Data Point Type Disabled Data point type and flags show-up here $1$  $\Box$ ◯ Data Point Flags **O**  $[0 - 255]$

Note 1: If configuration & download completed in ETS

### **Component properties**

ontrol

# **Configuring a NumericWritable**

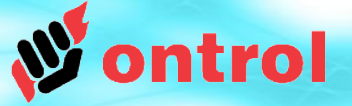

### **ETS Side configuration:**

- Enable a NumericCommand or NumericSend type datapoint.

- Set its data type and group address.

#### Optional*:*

If it is possible to receive actual value feedback from a distinct group address:

- Enable a NumericReceive type datapoint.
- Set its datatype and group address.

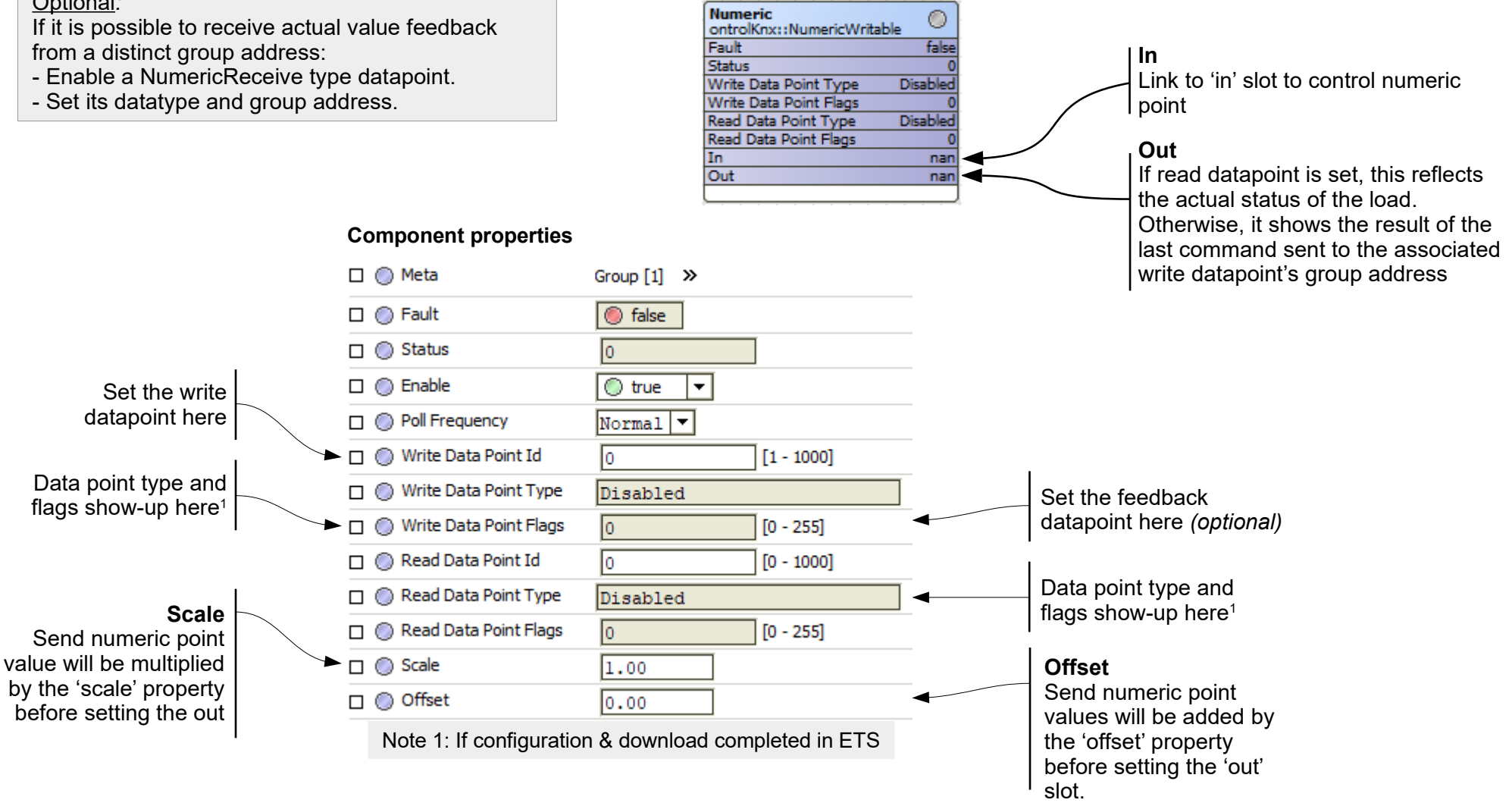